## **Configure notifications**

The Notifications tab of the Backup Policy wizard allows you to choose the backup statuses about which you want to receive alert notifications through email. Email notifications let you, and your staff, remotely monitor the status of the backups you have automated with this policy.

The status of the backup operations determine the status of your policy. When your backups are successfully completed on scheduled, the policy is considered ok.

Choose the status you want to monitor, type the email address of each recipient, select the desired alert frequency for each operation, and then click Next.

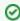

You must configure your mail server settings before SQLsafe can send e-mail notifications. Click **Configure E-mail** to check your settings. For more information, see Configure e-mail settings for alert notifications.

## When is the email sent?

SQLsafe sends an email to the specified recipients when the selected operation status occurs. Because SQLsafe checks the status of your backup operations every minute, your alert notifications provide a real-time indication of the health of your service level agreements and disaster recovery plans for the SQL Server instances covered by this policy.

However, how often you are emailed about a specific status update depends on the notification frequency setting you select. For example, if you want to receive an email whenever a backup fails, even when the failures occur sequentially, choose to receive notifications every time the event occurs.

SQL safe is a high-performance backup and recovery solution for your SQL Servers. Learn more > >

| Idera Website Products Purchase Support Community About Us Resources Le |
|-------------------------------------------------------------------------|
|-------------------------------------------------------------------------|